# **Fiche Openspace3D : Animer le robot Andy**

## **Présentation**

Le fichier **MESH** du robot Andy contient des animations. Tu vas pourvoir utiliser ces différentes animations

### **Le lance le logiciel OpenSpace3D**

J'utilise le raccourci du bureau pour lancer le logiciel **OpenSpace3D** :

### **Je regarde le tutoriel sur l'animaytion du Robot Andy**

Utilise la **molette** de la souris et la touche **CTRL** pour faire un Zoom avant ou un **Zoom arrière** afin de bien voir le tutoriel.

andy reveil.swf

#### **Les fiches de OpenSpace3D ...**

[Je reviens à la liste des Fiches OpenSpace3d.](/doku.php/icn/openspace3d/accueil)

From: [/](#page--1-0) - **Les cours du BTS SIO**

Permanent link: **</doku.php/icn/openspace3d/animerandy>**

Last update: **2017/03/27 11:59**

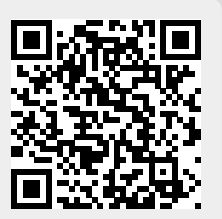